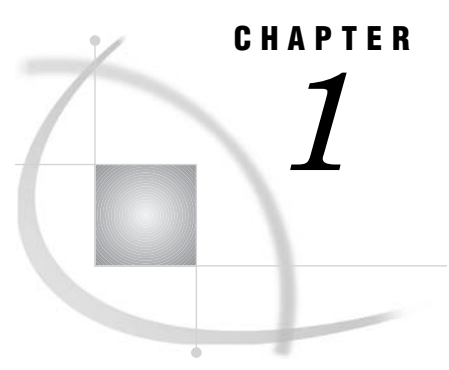

# Getting Started with the Output Delivery System

*Welcome to the Output Delivery System* **3** *A Quick Start to Using ODS* **3** *The Purpose of These Examples* **3** *Creating Listing Output* **4** *Creating Output in HTML Format* **5** *Producing Output in Multiple Formats at the Same Time* **6** *Where to Go from Here* **9**

# Welcome to the Output Delivery System

Prior to Version 7, most SAS procedures generated output that was designed for a traditional line-printer. This type of output has limitations that prevent you from getting the most value from your results:

- $\Box$  Traditional SAS output is limited to monospace fonts. In a time of desktop document editors and publishing systems, you want more versatility in printed output.
- $\Box$  Some commonly used procedures produce printed output but do not create an output data set. Many times it would be very convenient to produce not only printed output but also an output data set that you could use as input to another SAS procedure or to a DATA step.

ODS is designed to overcome these limitations and make it easier for you to format your output. The SAS Output Delivery System (ODS) gives you greater flexibility in generating, storing, and reproducing SAS procedure and DATA step output along with a wide range of formatting options. ODS provides formatting functionality that is not available when using individual procedures or the DATA step without ODS.

# A Quick Start to Using ODS

## The Purpose of These Examples

The following examples are designed to help you get up and running quickly with ODS. Use them to learn how to produce output that contains more interesting formatting. Then, to learn more about the depth, breadth, and true power of ODS, see "What Is the Output Delivery System?" on page 13.

## Creating Listing Output

Creating the listing output is simple –just run a DATA step or PROC step as usual. By default, the LISTING destination is on, and the DATA step and Base SAS procedures create listing output through ODS:

options source pagesize=60 linesize=80 nodate;

```
data employee data;
```
input IdNumber \$ 1-4 LastName \$ 9-19 FirstName \$ 20-29 City \$ 30-42 State \$ 43-44 / Gender \$ 1 JobCode \$ 9-11 Salary 20-29 @30 Birth date9. @43 Hired date9. HomePhone \$ 54-65; format birth hired date9.;

```
datalines;
1919 Adams Gerald Stamford CT
M TA2 34376 15SEP48 07JUN75 203/781-1255
1653 Alexander Susan Bridgeport CT
F ME2 35108 18OCT52 12AUG78 203/675-7715
1400 Apple Troy New York NY
M ME1 29769 08NOV55 19OCT78 212/586-0808
1350 Arthur Barbara New York NY
F FA3 32886 03SEP53 01AUG78 718/383-1549
1401 Avery Jerry Paterson NJ
M TA3 38822 16DEC38 20NOV73 201/732-8787
1499 Barefoot Joseph Princeton NJ
M ME3 43025 29APR42 10JUN68 201/812-5665
1101 Baucom Walter New York NY
M SCP 18723 09JUN50 04OCT78 212/586-8060
1333 Blair Justin Stamford CT
M PT2 88606 02APR49 13FEB69 203/781-1777
1402 Blalock Ralph New York NY
M TA2 32615 20JAN51 05DEC78 718/384-2849
1479 Bostic Marie New York NY
F TA3 38785 25DEC56 08OCT77 718/384-8816
1403 Bowden Earl Bridgeport CT
M ME1 28072 31JAN57 24DEC79 203/675-3434
1739 Boyce Jonathan New York NY
M PT1 66517 28DEC52 30JAN79 212/587-1247
1658 Bradley Jeremy New York NY
M SCP 17943 11APR55 03MAR80 212/587-3622
1428 Brady Christine Stamford CT
F PT1 68767 07APR58 19NOV79 203/781-1212
1407 Grant Daniel Mt. Vernon NY
M PT1 68096 26MAR57 21MAR78 914/468-1616
1114 Green Janice New York NY
F TA2 32928 21SEP57 30JUN75 212/588-1092
;
```
proc print data=employee data(obs=12); id idnumber; title 'Personnel Data'; run;

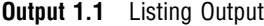

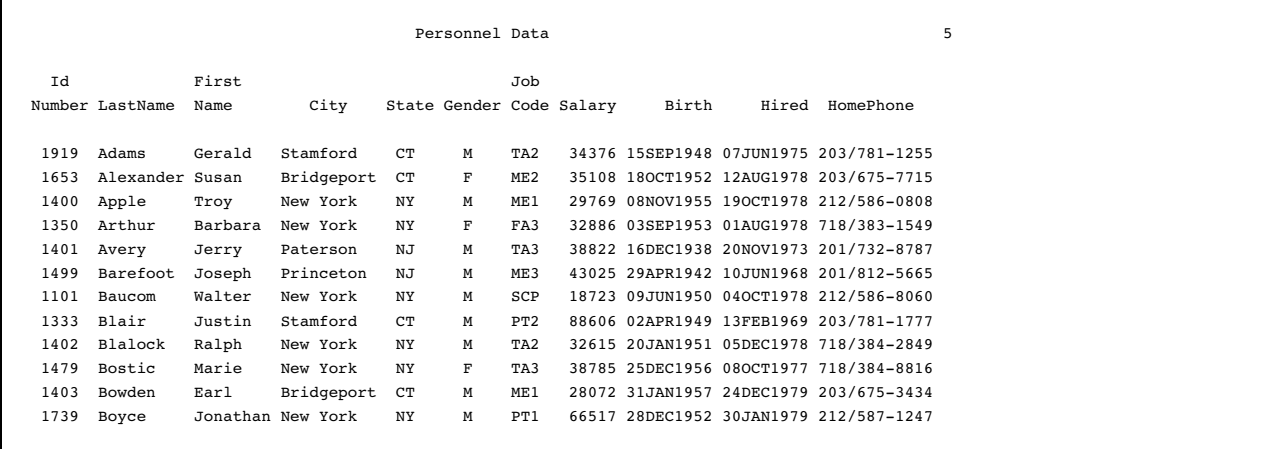

Listing output is the default format; therefore, when you request another format, your programs will create both listing output and output in the requested format. To prevent listing output from being created, use this statement:

```
ods listing close;
```
### Creating Output in HTML Format

If you want to display output from a SAS program from the web, you can use ODS to create output that is formatted in Hypertext Markup Language (HTML). To create HTML output, use the ODS HTML statement:

```
ods html file='external-file-for-HTML-output'
```
If you do not want to generate listing output in addition to the HTML output, then use this statement:

```
ods listing close;
```
The following program contains a PROC PRINT step that produces output in HTML, but does not produce the default listing output. You can browse this output with Internet Explorer, Netscape, or any other browser that fully supports HTML 3.2 or later.

```
ods listing close;
ods html file='external-file-for-HTML-output';
proc print data=employee_data(obs=12);
   id idnumber;
   title 'Personnel Data';
run;
ods html close;
ods listing;
```
Note the two ODS statements that follow the PROC PRINT step. To be able to browse your HTML files in a browser, you must execute the ODS HTML CLOSE statement. It is simply good practice to reset ODS to listing output, which is the default setting.

#### **Display 1.1** HTML 3.2 Output

The following output is formatted in HTML 3.2 output and viewed in an Internet Explorer 5.0 browser.

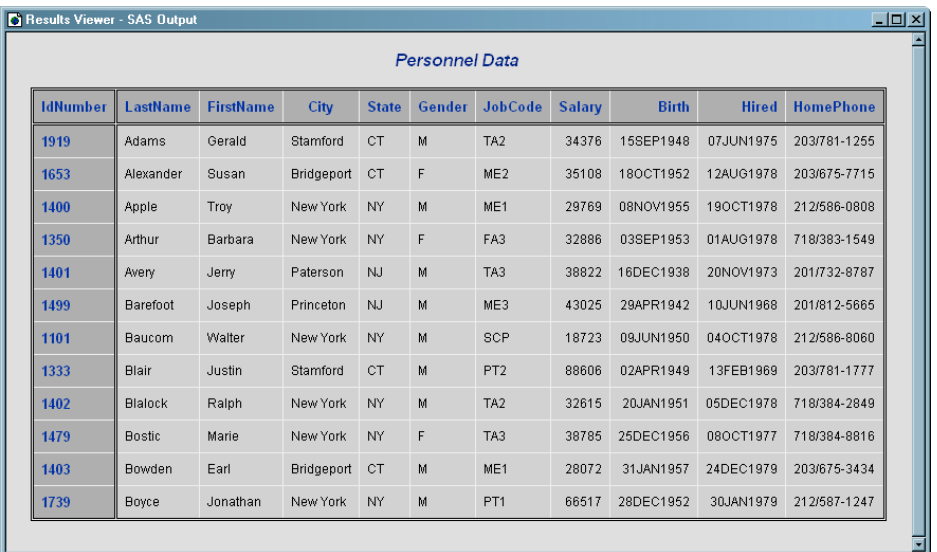

## Producing Output in Multiple Formats at the Same Time

A simple way to produce output in multiple formats at one time is to produce the default listing output and then request an additional format, such as HTML, PDF, RTF, or PostScript.

```
ods html file='HTML-file-pathname.html';
ods pdf file='PDF-file-pathname.pdf';
ods rtf file='RTF-file-pathname.rtf';
ods ps file='PS-file-pathname.ps';
proc print data=employee data(obs=12);
   id idnumber;
   title 'Personnel Data';
run;
ods _all_ close;
ods listing;
```
Note the two ODS statements that follow the PROC statement. The first one closes all files so that you can use them (for example, you could browse the HTML file or send the PDF file to a printer). The final statement opens the LISTING destination so that ODS returns to producing listing output for subsequent DATA or PROC steps in the current session.

#### **Display 1.2** HTML 3.2 Output

The following output is formatted in HTML 3.2 output and viewed in an Internet Explorer 5.0 browser.

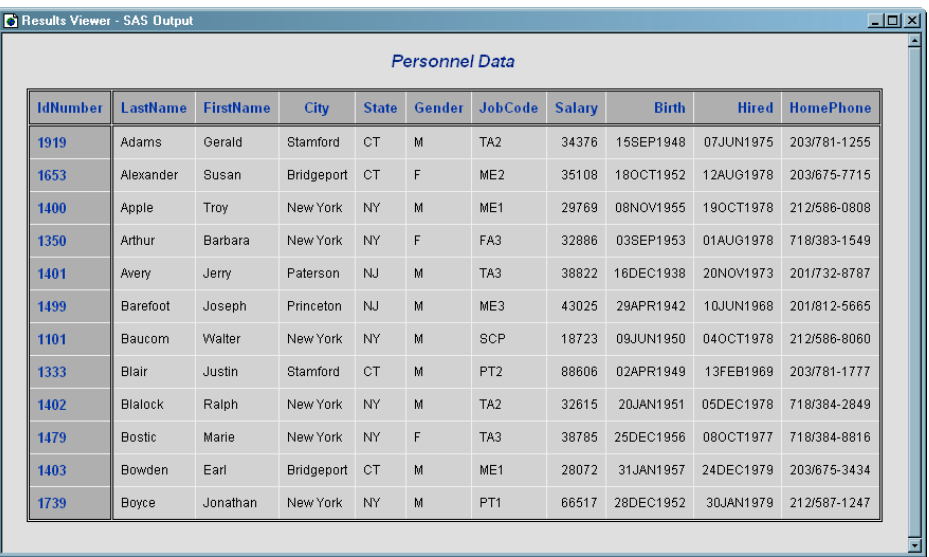

#### **Display 1.3** PDF Output

The following output is formatted in PDF and viewed with Adobe Acrobat Reader.

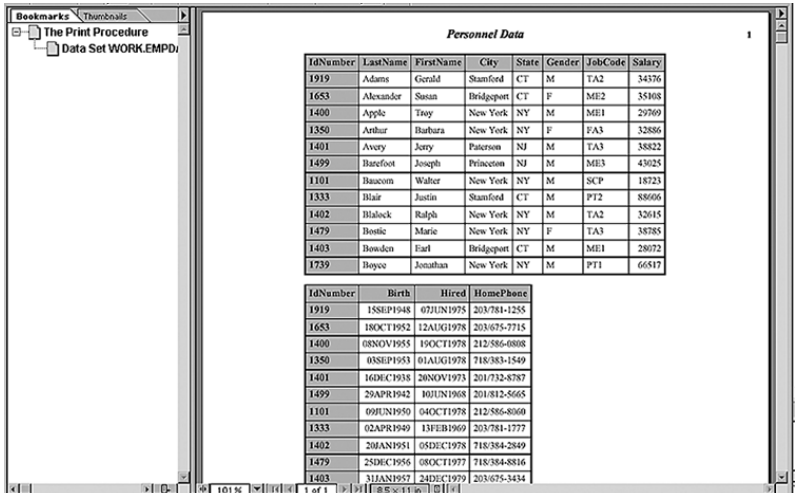

#### **Display 1.4** RTF Output

The following RTF output is viewed with Microsoft Word 2000.

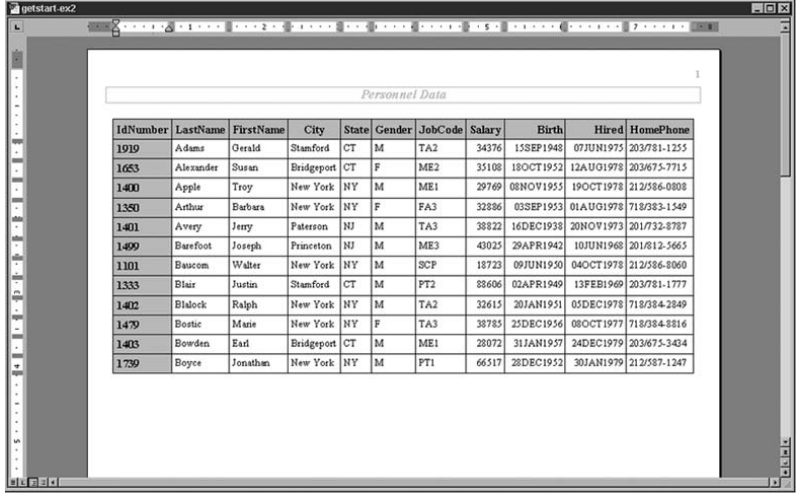

## **Display 1.5** PostScript Output

The following PostScript output is viewed with Ghostview.

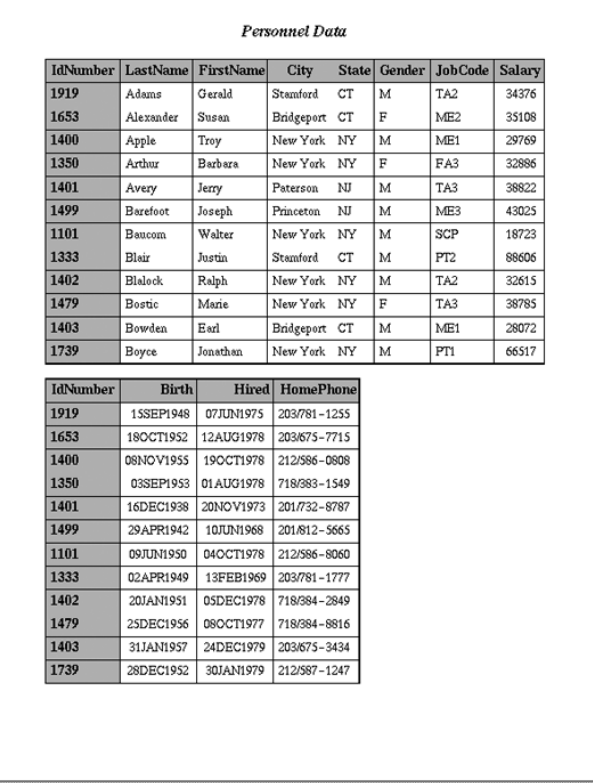

#### **Output 1.2** Listing Output

This output is traditional SAS listing output.

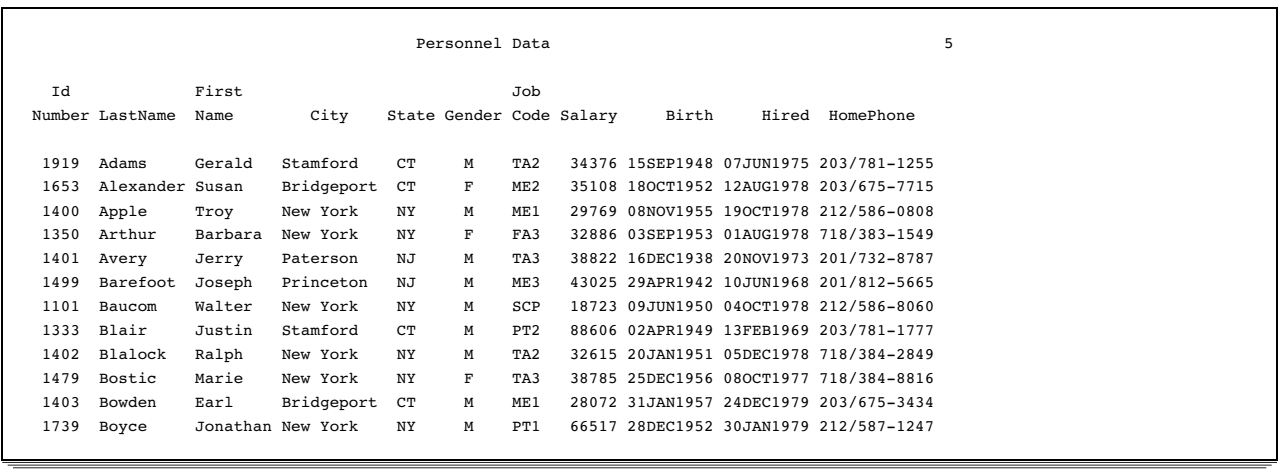

# Where to Go from Here

- *Examples of ODS output:* To see the types of output that you can create with ODS, see "Gallery of ODS Samples" on page 14.
- *Essential concepts in ODS:* For concepts that will help you to understand and to use ODS to your best advantage, see "What Is the Output Delivery System?" on page 13.
- *Creating more complex HTML pages:* With ODS, you can create HTML pages that include a frame and a table of contents. For more information, see "ODS HTML Statement" on page 95 and Appendix 2, "ODS and the HTML Destination," on page 637. You can see many examples of HTML output in *Base SAS Procedures Guide* online documentation.
- *ODS statements:* For reference information on the ODS statements, see Chapter 5, "Dictionary of ODS Language Statements," on page 67. These statements control the many features of the Output Delivery System.
- *Using ODS with the DATA step:* With the addition of ODS-related options to the FILE and PUT statements, you can use ODS to produce enhanced DATA step reports. See Chapter 3, "Output Delivery System and the DATA Step," on page 39 .
- *Creating your own templates:* For even more control over formatting, you can create your own templates for formatting output. See Chapter 7, "TEMPLATE Procedure: Overview," on page 261.